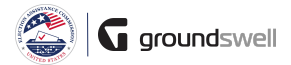

## **Accessing Progress Reports**

Within the system, access Progress Reports I need to work on as well as past Progress Reports across all my grant programs.

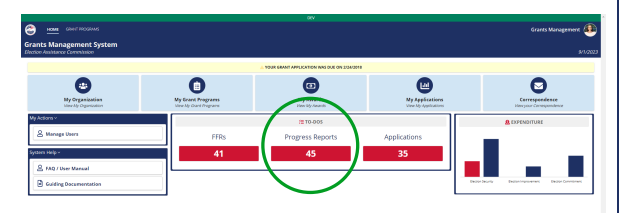

gement Sys

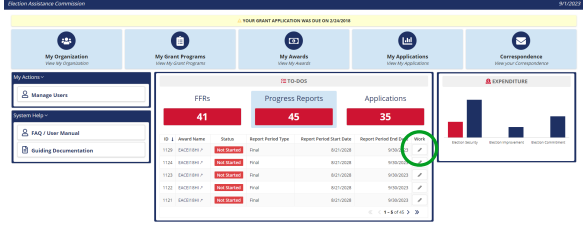

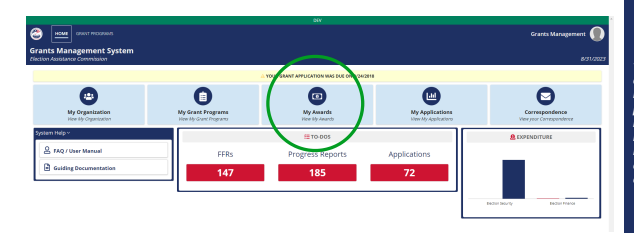

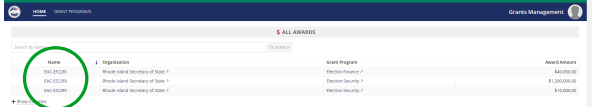

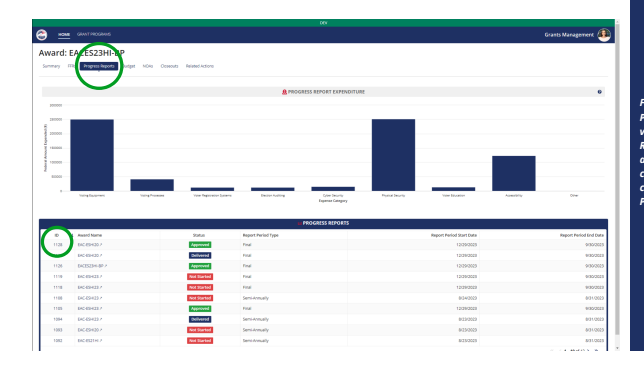

## **Tips and Comments**

**Outstanding Progress<br>Reports (that require<br>completion) appear<br>within the To-Dos** section of my homepage.

Once selected, all outstanding Progress outstanding Progress<br>Reports will appear in a<br>grid. To begin/continue<br>working on an<br>outstanding Progress<br>Report, +take the "Work<br>on Progress Report"<br>action in the rightmost<br>comma column

 $\overline{\mathbf{a}}$ 

To view past, non-<br>outstanding Progress<br>Reports, navigate to the<br>particular award I'm<br>interested in viewing **Progressed in Viewing**<br>Progress Reports for.<br>First head to the complete list of your<br>organization's awards

then pick the award. you care about!

Finally, navigate to the<br>Progress Report tab to<br>view all Progress<br>Reports related to the *Reports related to the*<br>award. Specific details<br>can be viewed by<br>clicking on individual<br>Progress Report IDs.